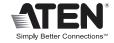

# **USB 2.0 DVI KVM Switch**

**USER MANUAL** 

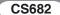

#### FCC INFORMATION

This equipment has been tested and found to comply with the limits for a Class B digital device, pursuant to Part 15 of the FCC Rules. These limits are designed to provide reasonable protection against harmful interference in a residential installation. This equipment generates, uses and can radiate radio frequency energy, and if not installed and used in accordance with the instruction manual, may cause interference to radio communications. However, there is no guarantee that interference will not occur in a particular installation. If this equipment does cause harmful interference to radio or television reception, which can be determined by turning the equipment off and on, the user is encouraged to try to correct the interference by one or more of the following measures:

- Reorient or relocate the receiving antenna;
- Increase the separation between the equipment and receiver;
- Connect the equipment into an outlet on a circuit different from that which the receiver is connected:
- Consult the dealer or an experienced radio/television technician for help.

#### RoHS

This product is RoHS compliant.

#### SJ/T 11364-2006

The following contains information that relates to China.

| 动体友场 | 有毒有害物质或元素 |   |   |     |      |       |
|------|-----------|---|---|-----|------|-------|
| 部件名称 | 铅         | 汞 | 镉 | 六价铬 | 多溴联苯 | 多溴二苯醚 |
| 电器部件 | •         | 0 | 0 | 0   | 0    | 0     |
| 机构部件 | 0         | 0 | 0 | 0   | 0    | 0     |

- 〇:表示该有毒有害物质在该部件所有均质材料中的含量均在SJ/T 11363-2006规定的限量要求之下。
- ●:表示符合欧盟的豁免条款,但该有毒有害物质至少在该部件的 某一均质材料中的含量超出SJ/T 11363-2006的限量要求。
- ×: 表示该有毒有害物质至少在该部件的某一均质材料中的含量超出SJ/T 11363-2006的限量要求。

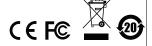

# CS682 USER MANUAL

#### ONLINE REGISTRATION

| International | http://support.aten.com                      |
|---------------|----------------------------------------------|
| North America | http://www.aten-usa.com/product_registration |

#### TELEPHONE SUPPORT

| International           | 886-2-8692-6959 |                |
|-------------------------|-----------------|----------------|
| China                   | 86-10-5160-1602 |                |
| Japan                   | 81-3-5323-7178  |                |
| Korea                   | 82-2-467-6789   |                |
| North America ATEN TECH |                 | 1-888-999-ATEN |
|                         | ATEN NJ         | 1-732-356-1703 |
| United Kingdom          | 44-8-4481-58923 |                |

#### TECHNICAL SUPPORT

- For international online technical support including troubleshooting, documentation, and software updates: http://support.aten.com
- For North American technical support:

| Email                    |                               | ATEN TECH | support@aten-usa.com            |  |
|--------------------------|-------------------------------|-----------|---------------------------------|--|
|                          |                               | ATEN NJ   | sales@aten.com                  |  |
| Online Technical Support |                               | ATEN TECH | http://www.aten-usa.com/support |  |
|                          |                               | ATEN NJ   | http://support.aten.com         |  |
|                          | Troubleshooting Documentation | ATEN TECH | http://www.aten-usa.com         |  |
|                          | Software Updates              | ATEN NJ   | http://www.aten.com             |  |
| Telephone                |                               | ATEN TECH | 1-888-999-ATEN                  |  |
|                          |                               | ATEN NJ   | 1-732-356-1703                  |  |

#### PACKAGE CONTENTS

The CS682 USB 2.0 DVI KVM Switch package contains the following items:

- 1 CS682 2-Port USB 2.0 DVI KVM Switch
- 1 Remote Port Selector
- 1 User Manual\*
- 1 Quick Start Guide

Check to make sure that all the components are present and that nothing got damaged in shipping. If you encounter a problem, contact your dealer.

Read this manual thoroughly and follow the installation and operation procedures carefully to prevent any damage to the unit, and/or any of the devices connected to it.

\* Features may have been added to the CS682 since this manual was printed. Please visit our website to download the most up-to-date version of the manual.

Copyright © 2009 ATEN<sup>®</sup> International Co., Ltd.
Manual Part No. PAPE-1337-AT2G
Manual Date: 2009-11-16
ATEN and the ATEN logo are trademarks of ATEN International Co., Ltd. All rights reserved. All other frademarks are the proporty of their respective owners.

#### OVERVIEW

The CS682 takes a giant step forward from prior cable KVM models in the Petite series, by offering DVI functionality, USB 2.0 peripheral sharing (via a USB hub attached to the USB mouse port), a rich bass experience for 2.1 surround systems, and a firmware upgrade function that allows you to keep up with latest available versions.

Another new feature of the CS682 is the implementation of a remote port selector. This means that you can now control port switching from the desktop while the switch itself can be placed in a convenient, out-of-the-way, location. Also, in addition to new hotkeys, the CS682 offers the latest mouse port-switching function – simply double-click on the scroll wheel of a USB mouse to change ports.

Furthermore, the CS682 features enhanced Video DynaSync technology, which eliminates boot-up display problems and optimizes resolution when switching between ports.

Finally, the CS682's new Power on detection feature means that if one of the computers is powered off, switch will automatically switch to the other powered-on computer.

Featuring an unbeatable combination of DVI functionality, USB 2.0 peripheral sharing convenience, and enhanced user-friendly operations, the CS682 allows users to keep up with the latest innovations in desktop multimedia applications.

#### **FEATURES**

- One DVI video console controls two USB computers
- Fully DVI-Digital specification compliant
- Computer selection via remote port selector, hotkeys, and USB mouse
- Audio-enabled full bass response provides a rich experience for 2.1 channel surround sound systems
- Multiplatform support Windows 2000 / XP / Vista / 7, Mac, Sun, Linux
- Compact design, built-in all-in-one cables (2 x 1.2 m)
- Superior video quality up to 1920 x 1200
- Compatible with widescreen LCD monitors
- Video DynaSync exclusive ATEN technology which eliminates boot-up display problems and optimizes resolution when switching between ports
- Power on detection if either of the computers is powered off, the CS682 will automatically switch to the other computer
- Supports multimedia keyboards
- Supports wireless keyboards and mice
- Console mouse port emulation/bypass feature supports most mouse drivers and multifunction mice
- Mac/Sun keyboard support and emulation\*
- USB 2.0 mouse port can be used for USB hub and USB peripheral sharing
- HDCP Compliant
- Non-Powered
- Firmware upgradable
  - **Note:** 1. PC keyboard combinations emulate Mac/Sun keyboards.
    - Mac/Sun keyboards work only with their own computers.

# SYSTEM REQUIREMENTS

#### CONSOLE

- A DVI monitor capable of the highest resolution that you will be using on any computer in the installation
- A USB Keyboard and a USB Mouse
- Speakers and microphone (optional)

#### COMPUTERS

The following equipment must be installed on each computer that is to be connected to the system:

- A DVI video port
- USB Type A port
- Speaker and microphone ports (optional)

#### CABLES

The CS682's innovative design features built-in KVM and audio cables for extra convenience. No further cables are necessary.

# OPERATING SYSTEMS

Supported operating systems are shown in the table, below:

|         | os                  | Version               |
|---------|---------------------|-----------------------|
| Windows |                     | 2000 / XP / Vista / 7 |
| Linux   | RedHat              | 6.0 and higher        |
|         | SuSE                | 8.2 and higher        |
|         | Mandriva (Mandrake) | 9.0 and higher        |
| UNIX    | AIX                 | 4.3 and higher        |
|         | FreeBSD             | 3.51 and higher       |
|         | Sun                 | Solaris 9 and higher  |
| Novell  | Netware             | 5.0 and higher        |
| Mac     |                     | OS 9 and higher       |
| DOS     |                     | 6.2 and higher        |

# COMPONENTS CS682

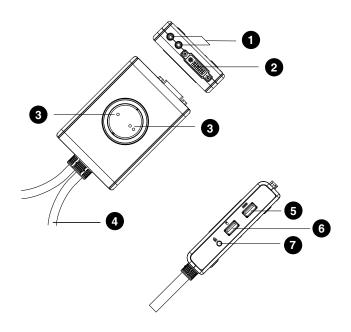

# REMOTE PORT SELECTOR

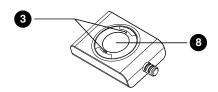

| No. | Component                    | Description                                                                                                    |
|-----|------------------------------|----------------------------------------------------------------------------------------------------|
| 1   | Console Audio Ports          | Your console speakers and microphone plug in here.                                                                                                |
| 2   | Console Monitor Port         | Your console DVI monitor plugs in here.                                                                                                    |
| 3   | Port LEDs                    | The Port LEDs indicate status.                                                                                                    |
|     |                              | The LED lights <b>on</b> to indicate that the computer attached to the corresponding port is selected and has the KVM focus.                      |
|     |                              | The LED <b>flashes</b> to indicate that the computer attached to its corresponding port is being scanned by the Auto Scan function.               |
|     |                              | The LED is <b>off</b> to indicate the port is not selected.                                                                                       |
| 4   | KVM Cable                    | The connectors on the built-in KVM cables attach to the two computers in your CS682 installation. See the diagram on page 12 for further details. |
| 5   | Console Keyboard<br>Port     | Your console USB keyboard plugs in here.                                                                                                    |
| 6   | Console Mouse Port           | Your console USB mouse plugs in here.                                                                                                    |
| 7   | Remote Port Selector<br>Jack | The Remote Port Selector plugs in here.                                                                                                    |
| 8   | Port Selection<br>Pushbutton | Press the Port Selection Pushbutton to toggle the KVM and Audio focus between the two computers.                                                  |

#### INSTALLATION

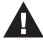

- Make sure that the power to any device that you connect to the installation has been turned off. You must unplug the power cords of any computers that have the Keyboard Power On function.
- Make sure that all devices you will be installing are properly grounded.
- Plug your keyboard and mouse into their USB ports, located on the side of the CS682. The ports are color coded and labeled with an appropriate icon.

**Note:** The mouse connector is actually a USB 2.0 port, and can accept any USB compatible peripheral. You can even connect a hub to install multiple USB devices (This may require an extra power adapter).

- Plug your monitor into the DVI port, located on the front of the CS682. Power on the monitor.
- 3. Plug your speakers and microphone into the console audio ports, located on the front of the CS682 (Optional).
- Plug the USB, video, and audio connectors of the KVM cables into their respective ports on the computers you are installing.
- If you choose to use the remote port selector, plug its cable into the remote port selector jack, located on the side of the unit.
- 6. Power on the computers.

**Note:** By default the switch links to the first computer that is powered on.

# INSTALLATION DIAGRAM

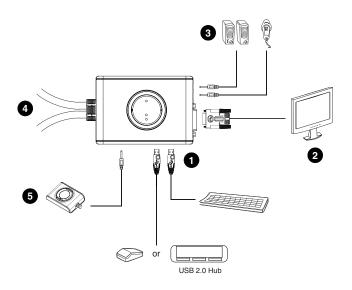

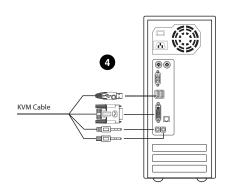

#### OPERATION

The CS682 provides three convenient methods of selecting computers: Manual – click the pushbutton on the Remote Port Selector; Mouse – click the mouse's scroll wheel; and Hotkey – enter combinations from the keyboard.

#### MANUAL PORT SELECTION

Press the port selection pushbutton on the Remote Port Selector to toggle the KVM and Audio focus between the two computers. The Port LED lights to indicate that the computer attached to its corresponding port has the focus.

Note: Do not switch ports while a USB device is in operation. For independent USB switching, please see the USB KVMP switches on our website.

# Mouse Port Selection

Simply double-click the scroll wheel on your USB mouse to switch between ports. The mouse port-switching function allows you to toggle back and forth between the ports.

Note: 1. This feature is only supported by USB 3-key scroll wheel mice

- 2. The default setting is OFF.
- This feature is only supported when mouse emulation is also enabled.

See Hotkey Summary Table, page 15 for further details.

#### HOTKEY PORT SELECTION

All hotkey operations begin by tapping the **Scroll Lock** key twice. See the *Hotkey Summary Table* for full details.

**Note:** If using [Scroll Lock] conflicts with other programs, [Ctrl] can be used instead.

# **Alternate Entering Hotkey Mode**

 Press [Scroll Lock] [Scroll Lock] [x] [Enter]. The entering hotkey mode hotkey is now [Ctrl].

or

 Press and hold the remote port selector switch for three seconds. The entering hotkey mode hotkey is now [Ctrl].

Note: These procedures toggle between the two methods.

# HOTKEY SUMMARY TABLE

| Combination                            |                 | Function                                                                                                    |
|----------------------------------------|-----------------|----------------------------------------------------------------------------------------------------|
| [Scroll<br>Lock]<br>[Scroll<br>Lock] + | [Enter]         | Toggles the KVM and Audio focus between the two ports.  Note: If the KVM and Audio focus are on different ports, only the KVM focus switches.                                                                                                    |
|                                        | [k] [Enter]     | Only toggles the KVM focus.                                                                                                    |
|                                        | [s] [Enter]     | Only toggles the Audio focus.                                                                                                    |
|                                        | [a] [Enter] [n] | Starts Auto Scan. The KVM focus cycles from port to port at <b>n</b> second intervals. <b>Note:</b> Replace <b>n</b> with a number between 1 and 4 (see <i>Scan Interval Table</i> below).  To exit Auto Scan, press [Esc] or [Spacebar]. Auto Scanning stops when you exit Auto Scan mode. |
|                                        | [x] [Enter]     | Toggles the hotkey invocation key between [Scroll Lock] and [Ctrl].                                                                                                    |
|                                        | [m] [Enter]     | Enables/disables mouse emulation function.                                                                                                    |
|                                        | [w] [Enter]     | Enables/disables mouse port-switching function.                                                                                                    |
|                                        | [F2] [Enter]    | Activates Mac keyboard mapping.                                                                                                    |
|                                        | [F3] [Enter]    | Activates Sun keyboard mapping.                                                                                                    |
| [F10] [Enter]                          |                 | Auto detects keyboard operating platform.                                                                                                    |
|                                        | [F4] [Enter]    | Lists current switch settings.                                                                                                    |
|                                        | [F5] [Enter]    | Performs a USB keyboard and mouse reset.                                                                                                    |
|                                        | [d] [Enter]     | Invokes the Video DynaSync function, which eliminates boot-up display problems and optimizes resolution when switching between ports.                                                                                                    |
|                                        | [r] [Enter]     | Resets hotkeys to the default setting.                                                                                                    |

# SCAN INTERVAL TABLE

| n | Secs.             |  |
|---|-------------------|--|
| 1 | 3 secs.           |  |
| 2 | 5 secs. (default) |  |
| 3 | 10 secs.          |  |
| 4 | 20 secs.          |  |

#### KEYBOARD EMULATION

| PC Keyboard    | Mac Keyboard   | PC Keyboard  | Sun Keyboard         |
|----------------|----------------|--------------|----------------------|
| [Shift]        | Shift          | [Ctrl] [T]   | Stop                 |
| [Ctrl]         | Ctrl           | [Ctrl] [F2]  | Again                |
|                | ${\mathcal H}$ | [Ctrl] [F3]  | Props                |
| [Ctrl] [1]     | 1              | [Ctrl] [F4]  | Undo                 |
| [Ctrl] [2]     |                | [Ctrl] [F5]  | Front                |
| [Ctrl] [3]     |                | [Ctrl] [F6]  | Сору                 |
| [Ctrl] [4]     |                | [Ctrl] [F7]  | Open                 |
| [Alt]          | Alt            | [Ctrl] [F8]  | Paste                |
| [Print Screen] | F13            | [Ctrl] [F9]  | Find                 |
| [Scroll Lock]  | F14            | [Ctrl] [F10] | Cut                  |
|                | =              | [Ctrl] [1]   |                      |
| [Enter]        | Return         | [Ctrl] [2]   | <b>()</b> - <b>(</b> |
| [Backspace]    | Delete         | [Ctrl] [3]   | <b>+=</b>            |
| [Insert]       | Help           | [Ctrl] [4]   | (                    |
| [Ctrl]         | F15            | [Ctrl] [H]   | Help                 |
|                |                |              | Compose              |
|                |                |              | •                    |

**Note:** When using key combinations, press and release the first key (Ctrl), then press and release the activation key.

#### THE FIRMWARE UPGRADE UTILITY

To upgrade the CS682's firmware, do the following:

- From a computer that is not part of your KVM installation, download the latest Firmware Upgrade package for the CS682 from our Internet support site (www.aten.com).
- Disconnect the CS682 from your KVM installation. Press and hold the Remote Port Selector's pushbutton. While you are still holding the pushbutton, connect the KVM cable's purple USB connector to a USB port on the computer you have downloaded the Firmware Upgrade package to.
- The CS682 now enters Firmware Upgrade Mode. The two Ports LEDs flash together to indicate that the unit is in Firmware Upgrade Mode.

Note: While the CS682 is in Firmware Upgrade Mode, normal keyboard and mouse functions are suspended. You must complete the firmware upgrade or exit Firmware Upgrade Mode to regain normal control of the console.

- 4. Run the Firmware Upgrade Package file. The *Firmware Upgrade Utility* Welcome screen appears.
- 5. Read the License Agreement and enable to I Agree button.
- Click Next to continue. The Firmware Upgrade Utility main screen appears. All the devices capable of being upgraded by the package are listed in the *Devices List* panel.
- Select your device. Its description appears in the Device Description panel. Click **Next** to perform the upgrade.
  - As the upgrade proceeds, status messages appear in the Status Messages panel, and the progress towards completion is shown in the *Progress* bar.
- 8. After the upgrade has completed, a screen appears to inform you that procedure was successful. Click **Finish** to close the Firmware Upgrade Utility.
- 9. Set up your KVM installation again. See Installation, page 11.

#### UPGRADE FAILED

If the Upgrade Succeeded screen doesn't appear, it means that the upgrade failed to complete successfully, in which case you should do the following:

- Disconnect the USB connectors on the KVM cables from the computer.
- Press and hold the Remote Port Selector's pushbutton. While you are still holding the pushbutton, reconnect the KVM cable's USB connectors to the computer.
- 3. Power on the CS682. It will now work with the factory default firmware. Follow steps 3 to 9 on page 17 again.

#### TROUBLESHOOTING

| Symptom                                                                      | Possible Cause                                                   | Action                                                                                                    |
|------------------------------------------------------------------------------|------------------------------------------------------------------|----------------------------------------------------------------------------------------------------|
| Monitor does<br>not display<br>after the KVM<br>cable set is<br>hot-plugged. | DVI graphics card is not compatible with cable set hot-plugging. | Power off all devices on the installation; power off the CS682; confirm all KVM cables are properly connected; power on the CS682; power on the computers. |
|                                                                              | Graphics card driver is not up-to-date.                          | Upgrade to the latest graphics card driver.                                                                                                    |
| Mouse and/or keyboard is not responding.                                     | Switch needs to be reset.                                        | Power off all devices on the installation; power off the CS682; wait five seconds; power on the CS682 again.                                               |
| Mouse port-<br>switching<br>function is not                                  | Mouse does not support this function.                            | This feature is only supported by USB 3-key scroll wheel mice.                                                                                             |
| responding.                                                                  | Mouse emulation is disabled.                                     | Enable mouse emulation. See<br>Hotkey Summary Table, page 15, for details.                                                                                 |
| Cannot switch ports by pressing [Scroll Lock] twice.                         | Keyboard is incompatible with [Scroll Lock] invocation.          | Switch to the alternate HSM invocation keys. See Alternate Entering Hotkey Mode, page 14, for details.                                                     |

# SPECIFICATIONS

| Function             |                        |          | CS682                                |
|----------------------|------------------------|----------|--------------------------------------|
| Computer Connections |                        |          | 2                                    |
| Console Connections  |                        |          | 1                                    |
| Port Selection       |                        |          | Remote Port Selector, Mouse, Hotkeys |
| Connectors           | Console                | KB       | 1 x USB Type A Female (Silver)       |
|                      | Ports                  | Video    | 1 x DVI-D Female (White)             |
|                      |                        | Mouse    | 1 x USB Type A Female (Silver)       |
|                      |                        | Speakers | 1 x Mini Stereo Jack Female (Green)  |
|                      |                        | Mic.     | 1 x Mini Stereo Jack Female (Pink)   |
|                      | KVM Ports              | KB       | 2 x USB Type A Male (Purple)         |
|                      |                        | Video    | 2 x DVI-D Male (Black)               |
|                      |                        | Mouse    | 2 x USB Type A Male (Black)          |
|                      |                        | Speakers | 2 x Mini Stereo Jack Female (Green)  |
|                      |                        | Mic.     | 2 x Mini Stereo Jack Female (Pink)   |
| Remote Port Selector |                        | Selector | 1 x Mini Stereo Jack                 |
| LEDs KVM             |                        |          | 2 (Green)                            |
|                      | Remote Port Selector   |          | 2 (Green)                            |
| Cable Length         | KVM                    |          | 2 x 1.2 m                            |
|                      | Remote Port Selector   |          | 1. 8 m                               |
| Emulation            | KB / Mouse             |          | USB                                  |
| Video                | •                      |          | 1920 x 1200                          |
| Scan Interval        |                        |          | 3, 5, 10, 20 secs. (default 5 secs.) |
| Power Consump        | ption                  |          | 5V, 3.05W                            |
| Environment          | Operating Te           | emp.     | 0-50°C                               |
|                      | Storage Tem            | p.       | -20–60°C                             |
|                      | Humidity               |          | 0–80% RH, Non-condensing             |
| Physical             | Housing                |          | Plastic                              |
| Properties           | Weight                 |          | 0.50 kg                              |
|                      | Dimensions (L x W x H) |          | 11.10 x 7.80 x 2.50 cm               |

#### FACTORY DEFAULT HOTKEY SETTINGS

| Setting                     | Default                     |  |
|-----------------------------|-----------------------------|--|
| Port Switching              | [Scroll Lock] [Scroll Lock] |  |
| Auto Scan Interval          | 5 seconds                   |  |
| Keyboard Operating Platform | PC Compatible               |  |
| Mouse Emulation             | On                          |  |
| Mouse Port-Switching        | Off                         |  |

# LIMITED WARRANTY

IN NO EVENT SHALL THE DIRECT VENDOR'S LIABILITY EXCEED THE PRICE PAID FOR THE PRODUCT FROM THE DIRECT, INDIRECT, SPECIAL, INCIDENTAL OR CONSEQUENTIAL DAMAGES RESULTING FROM THE USE OF THE PRODUCT, DISK OR ITS DOCUMENTATION.

The direct vendor makes no warranty or representation, expressed, implied, or statutory with respect to the contents or use of this documentation, and specially disclaims its quality, performance, merchantability, or fitness for any particular purpose.

The direct vendor also reserves the right to revise or update the device or documentation without obligation to notify any individual or entity of such revisions, or update. For further inquires please contact your direct vendor.